## How to change the chart's title

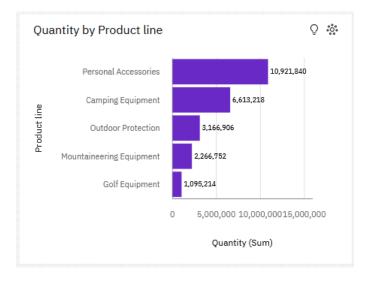

Suppose you have created a bar chart like this:

Now you would like to change the default title at the top of the chart. This chapter will show you how to do that...

## Modify title

- 1. Start with the bar chart you recently created (see <u>How do I add value labels to the bars?</u>).
- 2. Double-click the title to select it:

| Qua          | ntity by Product line    | -[+]                             |
|--------------|--------------------------|----------------------------------|
|              | Personal Accessories     | 10,921,840                       |
| e            | Camping Equipment        | 6,613,218                        |
| Product line | Outdoor Protection       | 3,166,906                        |
| - La         | Mountaineering Equipment | 2,266,752                        |
|              | Golf Equipment           | 1,095,214                        |
|              |                          | 0 5,000,000 10,000,00015,000,000 |
|              |                          | Quantity (Sum)                   |

## 3. Type a new title:

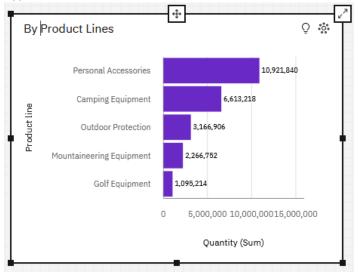

4. Notice that while your cursor is within the title, the context toolbar changes to offer you text tools:

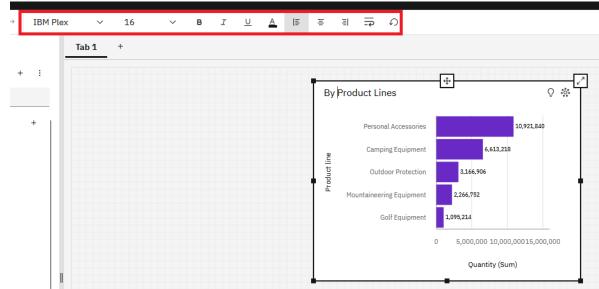

This is a good time to change the font, bold your title, change the color, etc. However, for consistency, **all** your chart titles should have the same attributes.

Tip

Now that you have changed the title, the *Title type* property for the visualization has changed to *Custom title*. It is no longer what we call a *Smart title*.

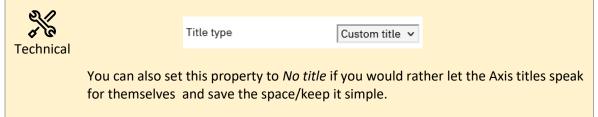